## Installation of pdfToolbox Desktop or Server on Windows

## **Unattended installation**

It is also possible to run the installtion without any user interaction.

With the additional parameter /S the applicatin will be installed at the default location on Program Files.

C:\>"C:\Users\Administrator\Desktop\callas
pdfToolbox 9.exe" /S

## Installation with user interaction

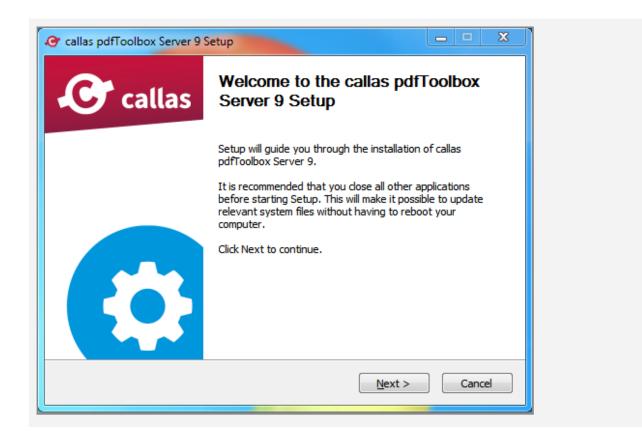

Short Introduction, continue with "Next".

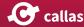

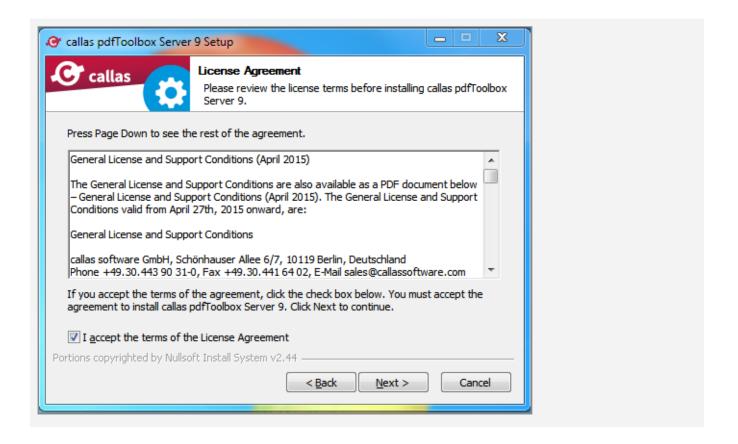

Please read the License and Support Conditions carefully and click on "Next" if you agree.

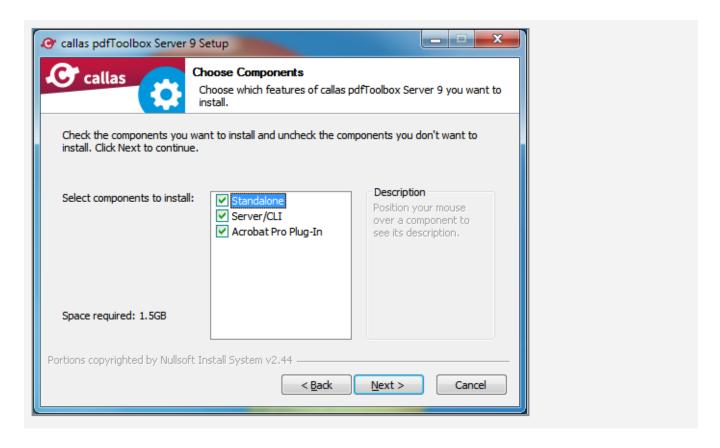

Now select the components you want to install.

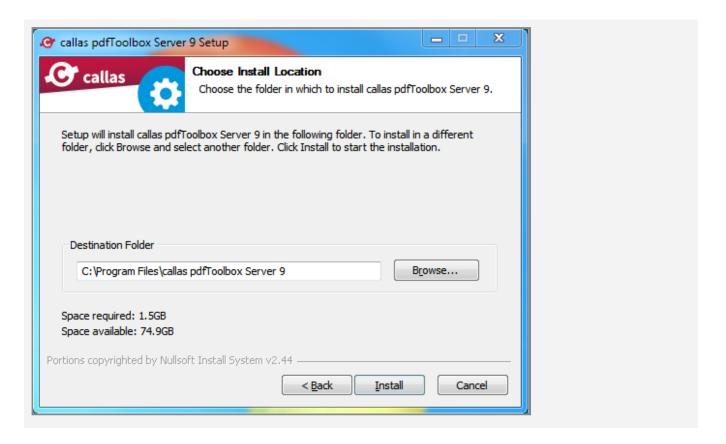

You can install the application on the default location in program files, else this can be changed by clicking on "Browse..." and setting path to the custom location.

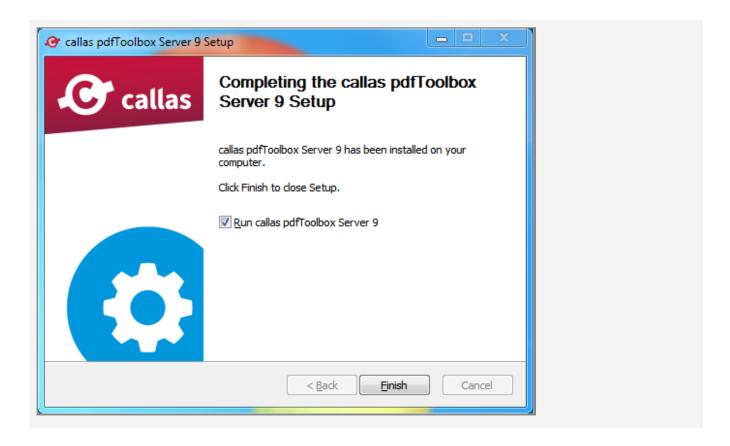

Installation of pdfToolbox is now finished. Clicking on "Finish" will run pdfToolbox Desktop Standalone.